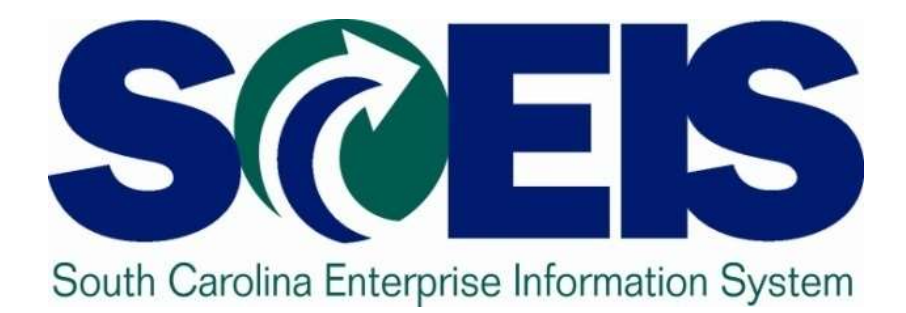

# **SRM 7.2 Tips and Reminders Wanda Dixon, SCEIS MM Team Lead**

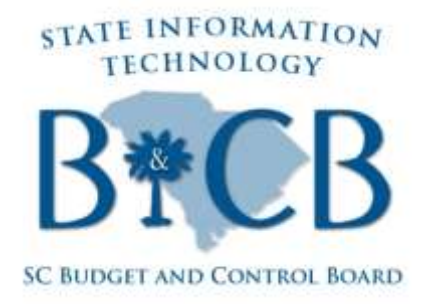

© State of South Carolina. All rights reserved.

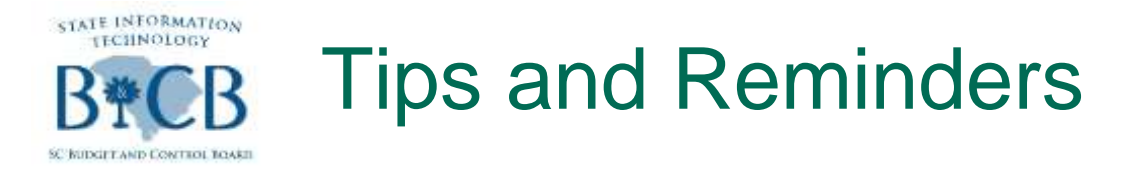

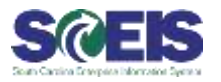

## Purchase Order

- **Save:** Click this button to save the document before completion
- **Order:** Use this button to advance when the PO is complete and ready to send to the vendor.

## **@RFx**

– Publish: Use this button to publish solicitations.

## **@ Contracts**

– Release: Use this button after all information on contract has been entered.

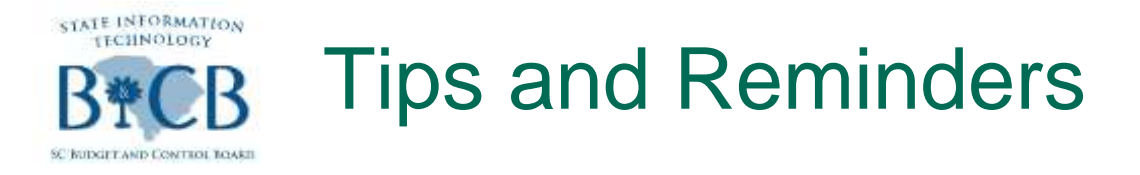

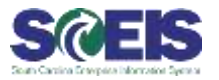

#### **Refer to u-Performs**

- Still working on RFx and Contract
- **@ Frequent the Microsite**
- Access Communications from SCEIS